## FAA STRATEGIC SOURCING FOR THE ACQUISITION OF VARIOUS EQUIPMENT AND SUPPLIES (SAVES) PROGRAM

# **ORDERING GUIDE**

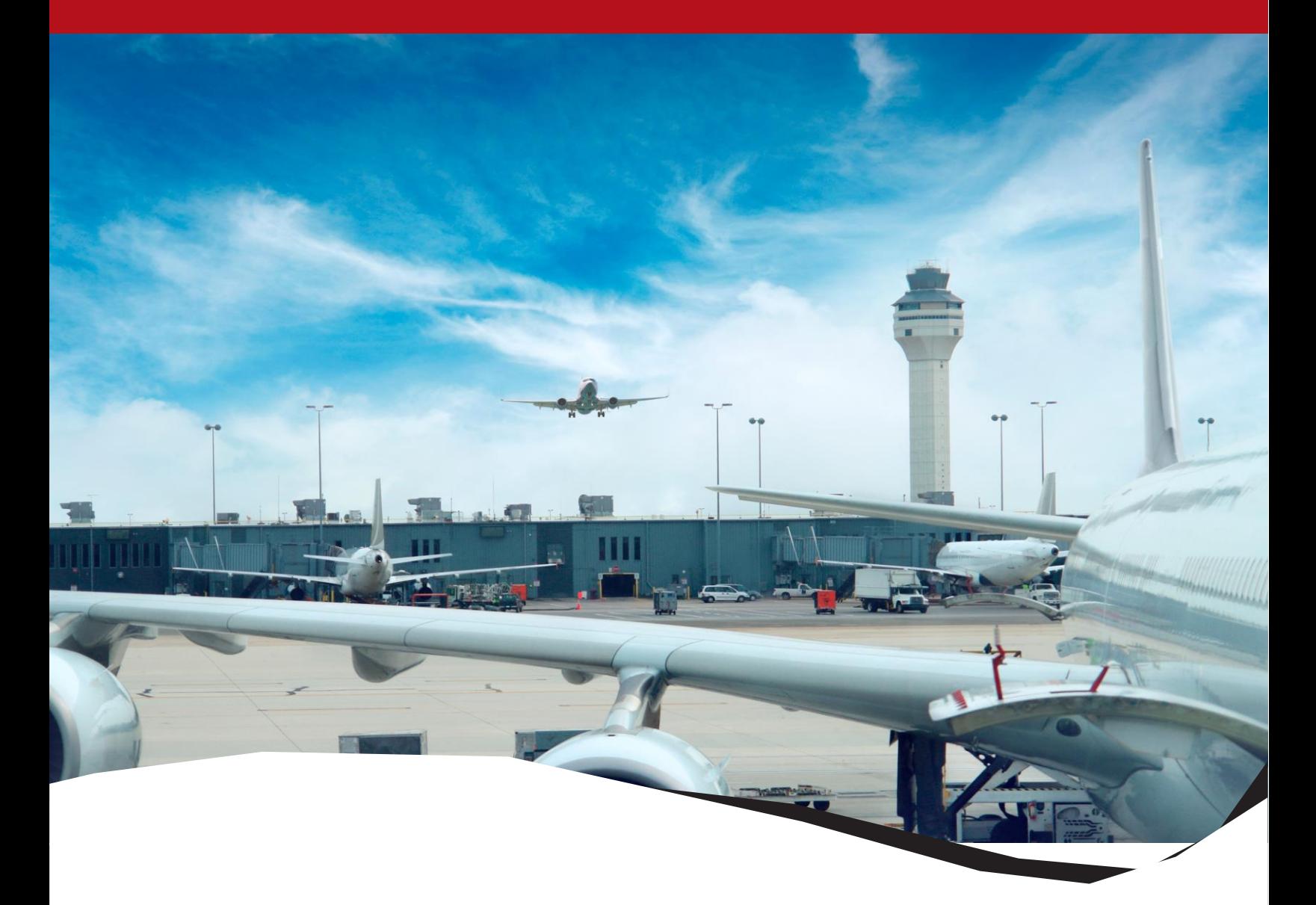

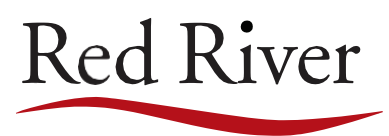

**TECHNOLOGY DECISIONS AREN'T BLACK AND WHITE, THINK RED.** 

### **Table of Contents**

#### Contents

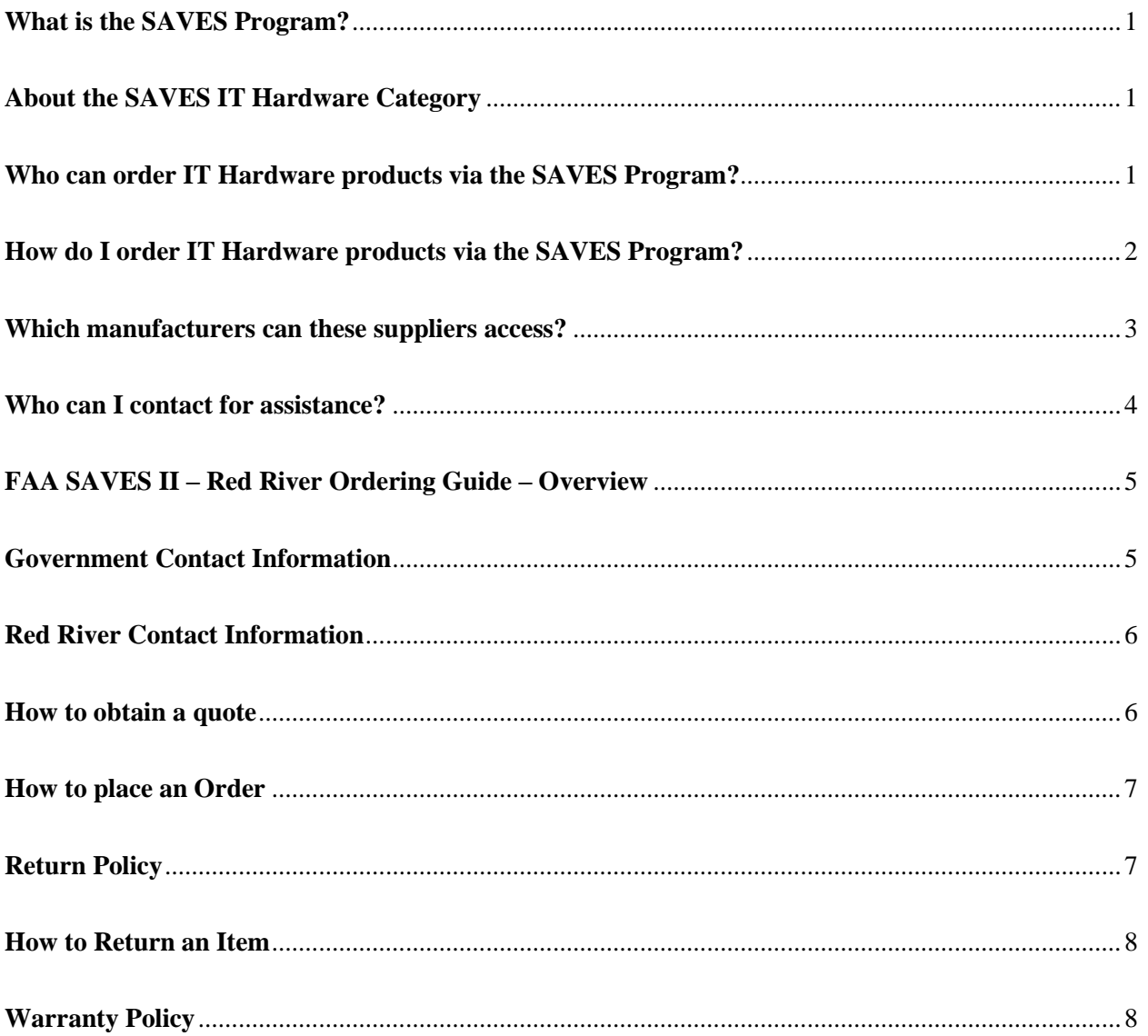

#### <span id="page-2-0"></span>What is the SAVES Program?

The Strategic Sourcing for the Acquisition of Various Equipment and Supplies (SAVES) Program enables FAA to purchase commodity products for less while maintaining or improving the quality of purchases and our suppliers' service levels. There are numerous categories of products available via SAVES, including IT Hardware.

Visit the SAVES webpage for complete information.

#### <span id="page-2-1"></span>About the SAVES IT Hardware Category

In August 2019, the FAA implemented a new, multiple-award SAVES contract vehicle that gives four suppliers the opportunity to provide the lowest-cost price on IT Hardware products, including servers, storage systems, network devices, personal computing devices, and peripherals.

The four suppliers are:

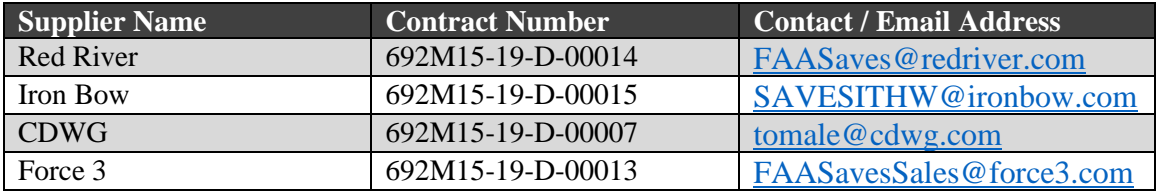

As a result of the new SAVES IT Hardware contract vehicle, there are several important changes to the SAVES procurement process for these items.

#### <span id="page-2-2"></span>Who can order IT Hardware products via the SAVES Program?

#### **Only approved individuals in the organizations below are authorized to make IT hardware purchases:**

- AIT will purchase IT equipment that support FAA personnel and the FAA's Mission-Support domain
	- $\circ$  If you need IT equipment, complete the Hardware Request form located in the MyIT [Service Catalog](https://myit.faa.gov/dwp/app/#/catalog). If your needs are complex, reach out to your [AIT Business](https://my.faa.gov/org/staffoffices/afn/information/bpm.html)  [Partnership Manager](https://my.faa.gov/org/staffoffices/afn/information/bpm.html) for guidance.
- ATO will purchase IT equipment that supports FAA's National Airspace System (NAS) domain
- NextGen will purchase IT equipment that supports FAA's Research & Development (R&D) domain
- ESC will purchase IT equipment for use by its customers

#### <span id="page-3-0"></span>How do I order IT Hardware products via the SAVES Program?

All FAA personnel who are responsible for purchasing IT Hardware products, and/or researching available solutions, must follow the process below.

- Authorized FAA personnel **MUST** contact multiple vendors to obtain price quotes per the directions below. It is **NOT ACCEPTABLE** to contact just one vendor.
	- **Step One:** If you do not know exact product requirements, complete the [Request for](https://my.faa.gov/content/dam/myfaa/org/staffoffices/afn/programs/saves/documents/rfi_saves_it_hardware_form.pdf)  [Information \(RFI\) form](https://my.faa.gov/content/dam/myfaa/org/staffoffices/afn/programs/saves/documents/rfi_saves_it_hardware_form.pdf) (PDF) and send it in an e-mail with all four of the SAVES vendors listed in the Bcc field (you may skip this step if you know your exact requirement including part numbers).
	- **Step Two:** Once you know your part numbers, item description and quantities, complete the [Request for Quote \(RFQ\) form](https://my.faa.gov/content/dam/myfaa/org/staffoffices/afn/programs/saves/documents/rfq_saves_it_hardware_form.pdf) (PDF) and send it in an e-mail to the applicable vendors listed in the Bcc field to obtain price quotes.
		- o If the total estimated value of the products is **under \$150,000**, send the RFQ to:
			- Iron Bow
			- Red River

**Note:** If the RFQ is only sent to Iron Bow and Red River and neither can provide the products or "no bid", you must submit another RFQ to CDW-G and Force 3.

- o If the total estimated value of the products is **over \$150,000**, send the RFQ to:
	- CDW-G
	- Force3
	- Iron Bow
	- Red River
- After receiving your quotes, follow your purchasing process to obtain products from the lowest cost vendor.

**Note:** Quotes received from the SAVES vendors are good for 30 days. If the lowest quote is for a product you need to reorder in that 30-day period, it can be reused by providing the following:

- o Quote number
- o Delivery location
- o End user POC
- o Purchasing POC
- o Purchase order/credit card number

If you have a significant change in quantity, please submit a new RFQ per the directions above as there may be volume discounts available for that product. Quotes from the three vendors with the higher prices can be reused and attached to the ITAR for the cost comparison.

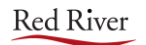

- Once you receive vendor price quotes, proceed with your purchasing process to obtain the products from the lowest-cost vendor.
	- AIT personnel will complete th[e IT Acquisition Request \(ITAR\)](https://my.faa.gov/content/dam/myfaa/org/staffoffices/afn/information/processes/asp/AIT-ASP-005-IT-Acquisition-Process.pdf) (PDF) and attach all quotes and email responses received, other pertinent information (including CIO approval if the purchase is over \$250,000, and/or approval from the [Mission-Support Bandwidth Control](https://my.faa.gov/tools_resources/it_services_support/stay_informed/bandwidth.html)  [Office](https://my.faa.gov/tools_resources/it_services_support/stay_informed/bandwidth.html) if purchase is funded by a non-AIT line of accounting).
	- For purchases outside AIT in support of the NAS, R&D, or the ESC, the requisitioner should enter a Purchasing Request (PR) in PRISM and attach all quotes and email responses received, other pertinent information (including CIO approval if the purchase is over \$250,000, and/or approval from the [Mission-Support Bandwidth Control Office](https://my.faa.gov/tools_resources/it_services_support/stay_informed/bandwidth.html) if needed).

#### <span id="page-4-0"></span>Which manufacturers can these suppliers access?

The four suppliers of the SAVES IT Hardware contracts can access products from the following Original Equipment Manufacturers (OEMs):

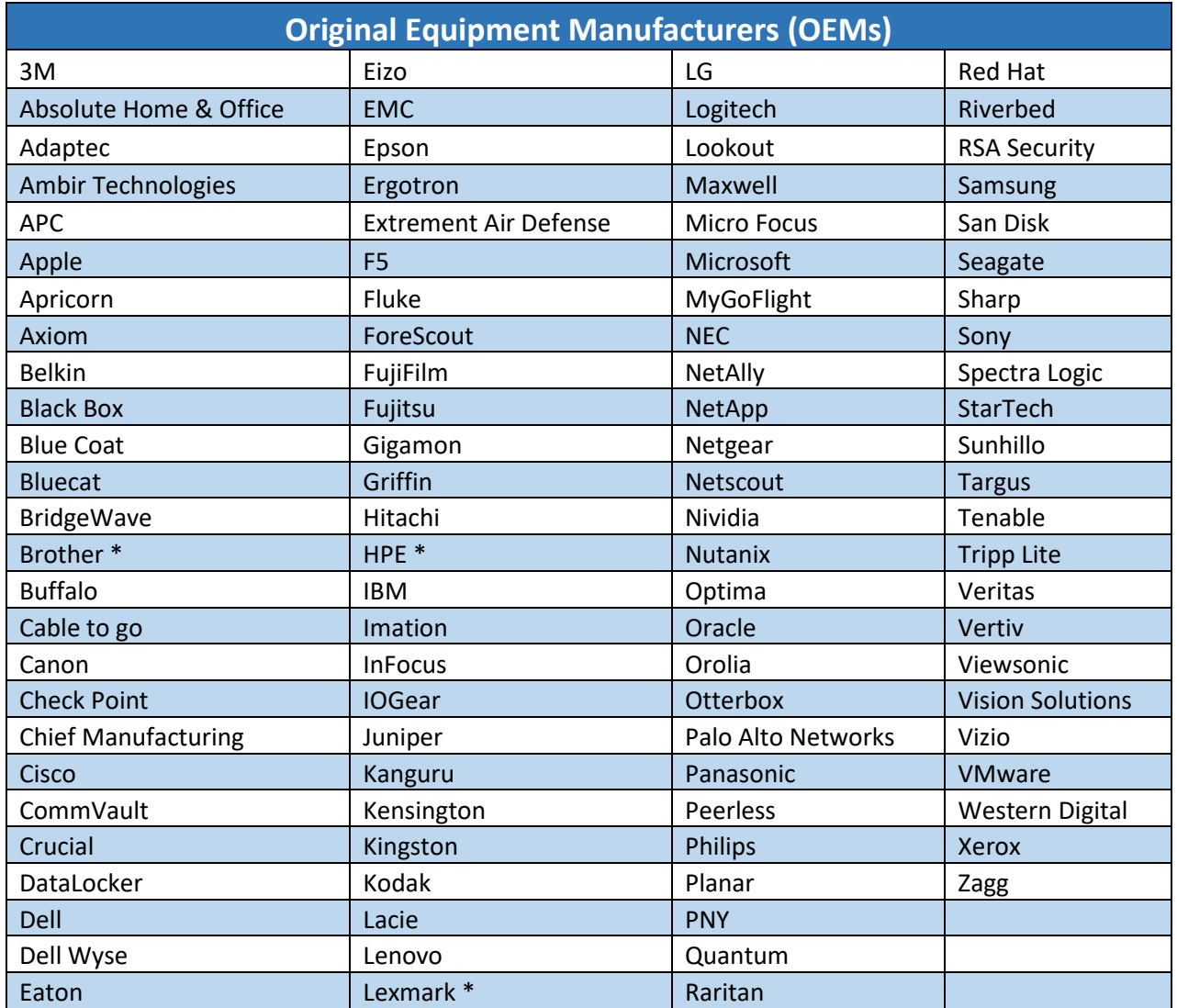

\* *For desktop printers, these OEMs are limited to specific models and require prior approval*

The following manufacturers' products are name-brand mandatory in support of current FAA IT Standards:

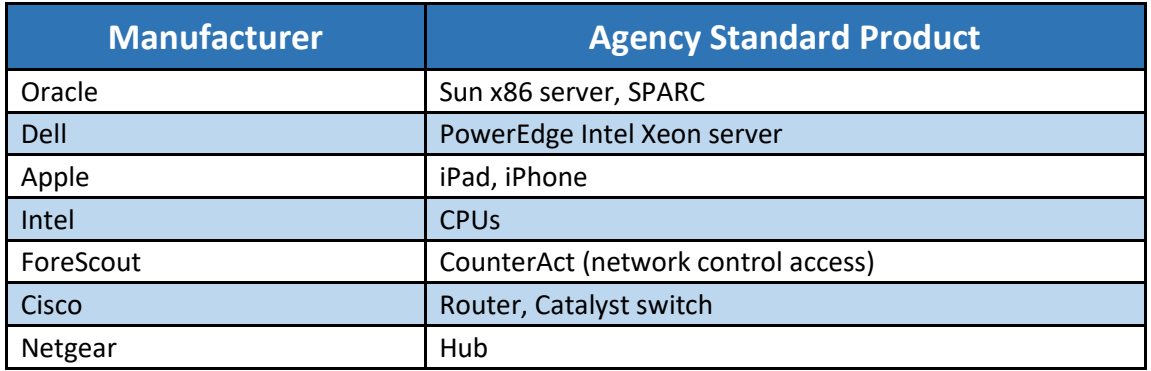

#### <span id="page-5-0"></span>Who can I contact for assistance?

Please contact the SAVES Program team at  $9-NATL-Saves@faa.gov$  if you have questions regarding any of the SAVES contract vehicles.

#### <span id="page-6-0"></span>FAA SAVES II – Red River Ordering Guide – Overview

This FAA SAVES II Ordering Guide is published to provide ordering information and instructions to place an order against the contract;

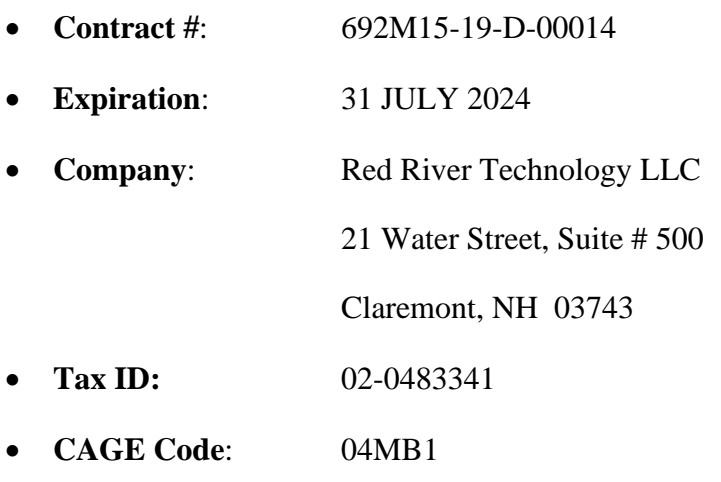

• **DUNS #**: 933678708

#### <span id="page-6-1"></span>Government Contact Information

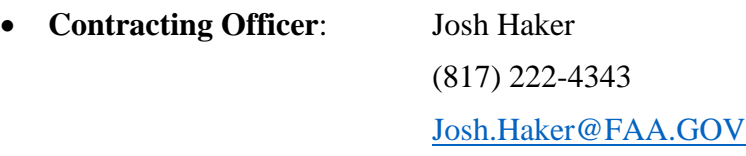

- **COR** Jeffrey Carbonetti (206) 231–3344 [Jeffrey.Carbonetti@FAA.GOV](mailto:Jeffrey.Carbonetti@FAA.GOV)
- **Alternate COR** Paul McNatt (405) 954–3146 [Jeffrey.Carbonetti@FAA.GOV](mailto:Jeffrey.Carbonetti@FAA.GOV)

#### <span id="page-7-0"></span>Red River Contact Information

- Email Address: [FAASaves@redriver.com](mailto:FAASaves@redriver.com)
- Phone Numbers: (603) 504-3926

#### <span id="page-7-1"></span>How to obtain a quote

Send your quote request to;

#### [FAASaves@redriver.com](mailto:FAASaves@redriver.com)

Please include the following information with your request;

- Contact First Name and Last Name
- Agency / Organization Name
- Address
- Phone Number
- Email Address
- Product Description including, but not limited to;
	- o CLIN Number
	- o Manufacturer Name
	- o Part / Product Number
	- o Quantity
	- o Any Other Relevant Specification or Information

#### <span id="page-8-0"></span>How to place an Order

Delivery Orders can be sent to Red River via;

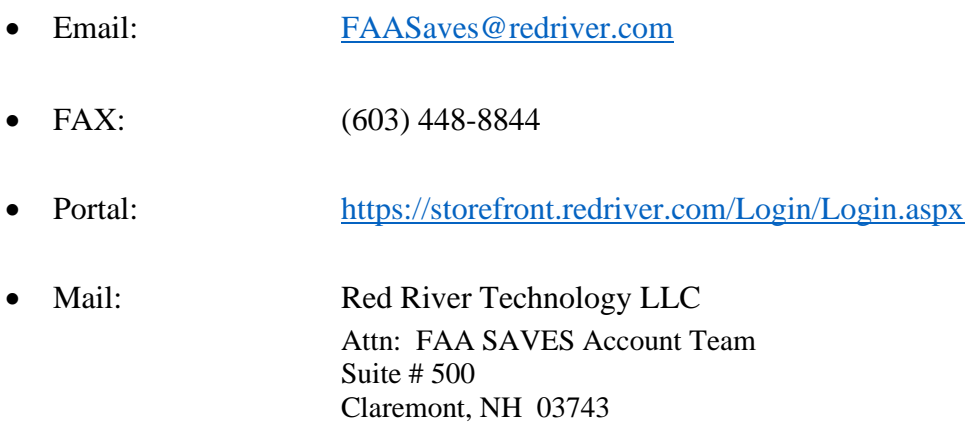

Please reference the FAA SAVES II Contract Number and Quote Number on the delivery order. Acknowledgement of the Delivery Order receipt will be sent to the ordering customer within four (4) business hours of Delivery Order acceptance.

Shipping notification will be sent via email within twenty-four (24) hours of non-electronic shipments. The email will contain the order number, shipping company and tracking information (where applicable).

#### <span id="page-8-1"></span>Return Policy

All returns are subject to pre-approval and must have an RMA (Return Merchandise Authorization) number issued by Red River.

Return approval may be based on the policies of the manufacturers whose products we provide. Generally, unopened products in 100% re-sellable condition may be returned within 30 days. Please take note that most manufacturers do not permit the return of products that have been opened, custom built or otherwise preconfigured. Some manufacturers do not allow returns for any reason.

Please check with your sales representative for specific manufacturer return guidelines. Failure to return a product within the applicable return period will be deemed to be an acceptance of the product.

#### <span id="page-9-0"></span>How to Return an Item

All returns are subject to pre-approval and must have an RMA (Return Merchandise Authorization) number issued by Red River.

Contact the Red River FAA SAVES Account team to initiate the process. Please include;

- Quote Number
- Delivery Order Number
- Contact Name, phone number, and email address
- Reason for the return

All returned products should be properly insured and shipped via reliable and traceable freight carriers.

Upon receipt of the RMA number, the product(s) must be promptly returned to Red River no later than fourteen (14) days after receiving the shipping instructions for the return. The RMA number must be included with and displayed prominently on the shipping label of the return.

Returns will not be accepted without an authorized Red River RMA number. Do not write the RMA number on the outside of the manufacturer's boxes.

#### <span id="page-9-1"></span>Warranty Policy

Red River is not an Original Equipment Manufacturer (OEM) and does not separately warrant the products of the manufacturers we carry. Red River does honor all the OEM Warranty and Support programs for their products purchased off this FAA SAVES II Contract.

Please refer to the applicable OEM product information to understand exactly what the terms and conditions are and to see what is covered by the OEMs Limited Warranty.